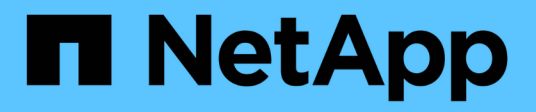

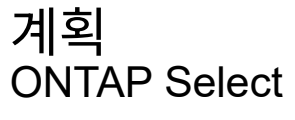

NetApp February 09, 2024

This PDF was generated from https://docs.netapp.com/ko-kr/ontap-select-9111/concept\_workflow\_deploy.html on February 09, 2024. Always check docs.netapp.com for the latest.

# 목차

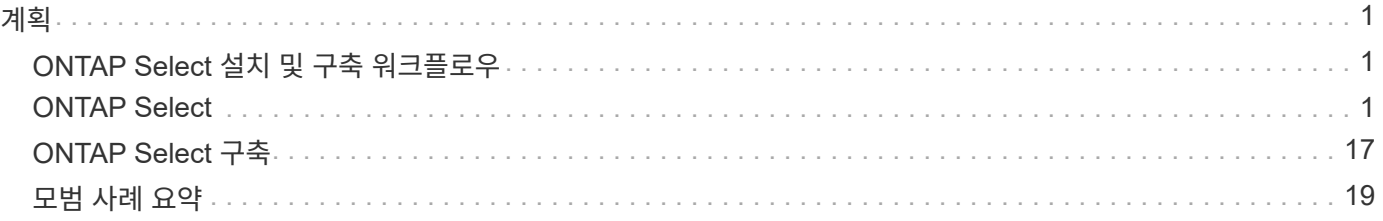

## <span id="page-2-0"></span>계획

## <span id="page-2-1"></span>**ONTAP Select** 설치 및 구축 워크플로우

다음 워크플로우를 사용하여 ONTAP Select 클러스터를 구축하고 관리할 수 있습니다.

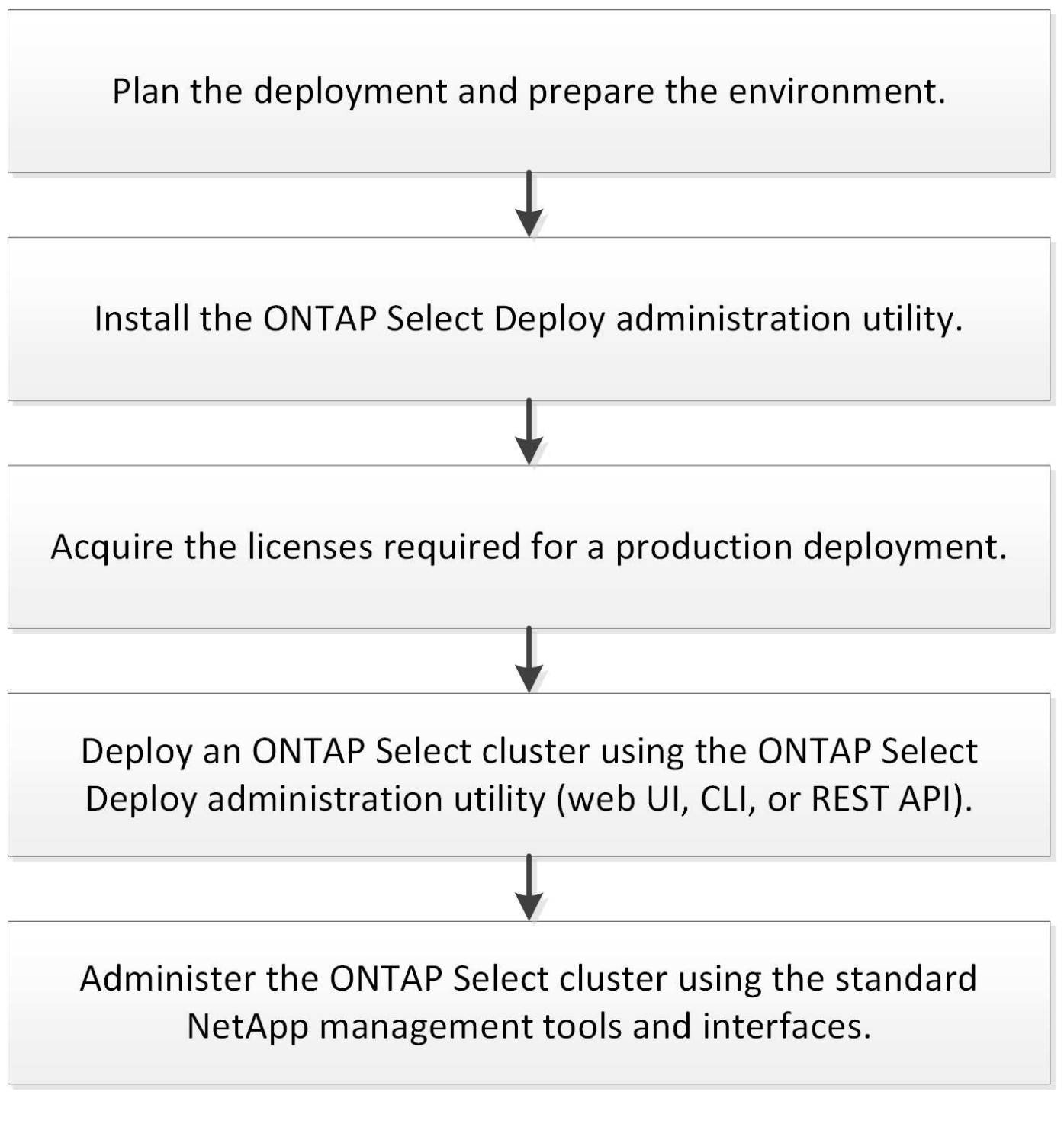

<span id="page-2-2"></span>**ONTAP Select**

## 일반 요구 사항 및 계획 고려 사항

ONTAP Select 배포 계획의 일부로 고려해야 할 몇 가지 일반적인 요구 사항이 있습니다.

클러스터 크기 및 관련 고려 사항

고려해야 할 클러스터 크기와 관련된 몇 가지 계획 문제가 있습니다.

클러스터의 노드 수입니다

ONTAP Select 클러스터는 1노드, 2노드, 4노드, 6노드 또는 8노드로 구성됩니다. 애플리케이션 요구사항에 따라 클러스터의 크기를 결정해야 합니다. 예를 들어, 엔터프라이즈 구축에 HA 기능이 필요한 경우 다중 노드 클러스터를 사용해야 합니다.

전용 대 코로케이션

애플리케이션 유형에 따라 구축이 전용 또는 코로케이션 모델을 따르는지 확인해야 합니다. 워크로드 다양성과 보다 긴밀한 통합으로 Collocated 모델이 더 복잡해질 수 있습니다.

하이퍼바이저 호스트

하이퍼바이저 호스트와 관련하여 고려해야 할 몇 가지 계획 문제가 있습니다.

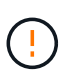

NetApp 지원 부서의 지시가 없는 한 ONTAP Select 가상 시스템의 구성을 직접 수정해서는 안 됩니다. 가상 시스템은 배포 관리 유틸리티를 통해서만 구성 및 수정해야 합니다. NetApp의 지원 없이 구축 유틸리티 외부에서 ONTAP Select 가상 머신을 변경하면 가상 머신에 오류가 발생하고 사용할 수 없게 될 수 있습니다.

하이퍼바이저와 독립적입니다

ONTAP Select와 ONTAP Select 배포 관리 유틸리티는 모두 하이퍼바이저에 독립적입니다. 다음 하이퍼바이저는 둘 다 지원됩니다.

- VMware ESXi
- 커널 기반 가상 머신(KVM)

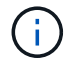

ONTAP Select 9.10.1부터는 새 클러스터를 구축할 때 KVM 하이퍼바이저가 더 이상 지원되지 않습니다. 이전에 지원되는 릴리즈에서도 KVM을 사용할 수 있습니다.

지원되는 플랫폼에 대한 자세한 내용은 하이퍼바이저별 계획 정보 및 릴리스 노트를 참조하십시오.

#### **ONTAP Select** 노드용 하이퍼바이저 및 관리 유틸리티

Deploy 관리 유틸리티와 ONTAP Select 노드 모두 가상 머신으로 실행됩니다. 배포 유틸리티에 대해 선택하는 하이퍼바이저는 ONTAP Select 노드에 대해 선택하는 하이퍼바이저와 독립적입니다. 두 가지를 페어링할 때 완벽한 유연성이 있습니다.

- VMware ESXi에서 실행되는 Deploy 유틸리티를 사용하면 VMware ESXi 또는 KVM에서 ONTAP Select 클러스터를 생성하고 관리할 수 있습니다
- KVM에서 실행되는 배포 유틸리티를 통해 VMware ESXi 또는 KVM에서 ONTAP Select 클러스터를 생성하고 관리할 수 있습니다

호스트당 하나 이상의 **ONTAP Select** 노드 인스턴스

각 ONTAP Select 노드는 전용 가상 머신으로 실행됩니다. 동일한 하이퍼바이저 호스트에서 여러 노드를 생성할 수 있으며 다음과 같은 제한이 있습니다.

- 단일 ONTAP Select 클러스터의 여러 노드를 동일한 호스트에서 실행할 수 없습니다. 특정 호스트의 모든 노드는 서로 다른 ONTAP Select 클러스터에 있는 노드여야 합니다.
- 외부 저장소를 사용해야 합니다.
- 소프트웨어 RAID를 사용하는 경우 호스트에 하나의 ONTAP Select 노드만 배포할 수 있습니다.

클러스터 내의 노드에 대한 하이퍼바이저 정합성 보장

ONTAP Select 클러스터 내의 모든 호스트는 하이퍼바이저 소프트웨어의 동일한 버전과 릴리즈에서 실행되어야 합니다.

각 호스트의 물리적 포트 수입니다

물리적 포트 1개, 2개 또는 4개를 사용하도록 각 호스트를 구성해야 합니다. 네트워크 포트를 구성할 때 유연성이 있지만 가능하면 다음 권장 사항을 따라야 합니다.

- 단일 노드 클러스터의 호스트에는 2개의 물리적 포트가 있어야 합니다.
- 다중 노드 클러스터의 각 호스트에는 4개의 물리적 포트가 있어야 합니다

#### **ONTAP Select**를 **ONTAP** 하드웨어 기반 클러스터와 통합

ONTAP Select 노드를 ONTAP 하드웨어 기반 클러스터에 직접 추가할 수는 없습니다. 하지만 선택적으로 ONTAP Select 클러스터와 하드웨어 기반 ONTAP 클러스터 간에 클러스터 피어링 관계를 설정할 수 있습니다.

#### 스토리지

호스트 스토리지와 관련하여 고려해야 할 몇 가지 계획 문제가 있습니다.

## **RAID** 유형입니다

ESXi에서 DAS(직접 연결 스토리지)를 사용하는 경우 로컬 하드웨어 RAID 컨트롤러를 사용할지 ONTAP Select에 포함된 소프트웨어 RAID 기능을 사용할지 결정해야 합니다. 소프트웨어 RAID를 사용하는 경우 를 참조하십시오 ["](#page-7-0)[스토리지](#page-7-0) [및](#page-7-0) [RAID](#page-7-0) [고려](#page-7-0) [사항](#page-7-0)["](#page-7-0) 를 참조하십시오.

#### 로컬 스토리지

RAID 컨트롤러가 관리하는 로컬 스토리지를 사용하는 경우 다음을 결정해야 합니다.

- 하나 이상의 RAID 그룹 사용 여부
- 하나 이상의 LUN 사용 여부

## 외부 저장 장치

ONTAP Select vNAS 솔루션을 사용할 때는 원격 데이터 저장소의 위치 및 액세스 방법을 결정해야 합니다. ONTAP Select vNAS는 다음 구성을 지원합니다.

- VMware vSAN을 선택합니다
- 일반 외부 스토리지 배열

필요한 스토리지에 대한 예상치입니다

ONTAP Select 노드에 필요한 스토리지 용량을 결정해야 합니다. 이 정보는 스토리지 용량과 함께 구매한 라이센스를 구입하는 과정에서 필요합니다. 자세한 내용은 스토리지 용량 제한을 참조하십시오.

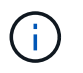

ONTAP Select 스토리지 용량은 ONTAP Select 가상 머신에 연결된 데이터 디스크의 총 허용 크기에 해당합니다.

운영 구축을 위한 라이센스 모델

운영 환경에 구축된 각 ONTAP Select 클러스터에 대해 용량 계층 또는 용량 풀 라이센스 모델을 선택해야 합니다. 자세한 내용은 *License* 섹션을 참조하십시오.

관련 정보

• ["](#page-7-0)[스토리지](#page-7-0) [및](#page-7-0) [RAID](#page-7-0) [고려](#page-7-0) [사항](#page-7-0)["](#page-7-0)

**VMware** 하이퍼바이저 및 하드웨어 고려 사항

VMware 환경과 관련하여 고려해야 할 몇 가지 하드웨어 요구 사항 및 계획 문제가 있습니다.

하이퍼바이저 요구 사항

ONTAP Select가 실행되는 하이퍼바이저와 관련된 몇 가지 요구 사항이 있습니다.

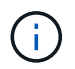

ONTAP Select 버전에 대한 현재 릴리스 노트에서 추가로 알려진 제한 사항 또는 제한 사항이 있는지 검토해야 합니다.

**VMware** 라이센스 등록

ONTAP Select 클러스터를 구축하려면 ONTAP Select가 실행되는 하이퍼바이저 호스트에 대해 유효한 VMware vSphere 라이센스가 있어야 합니다. 배포에 적합한 라이센스를 사용해야 합니다.

소프트웨어 호환성

ONTAP Select는 다음 하이퍼바이저에 구축할 수 있습니다.

• 7.0 U1, U2 및 U3C를 포함한 VMware ESXi 7.0 GA(빌드 15843807 이상)

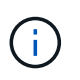

VMware가 동일한 버전을 계속 지원하는 한 NetApp은 ESXi의 지정된 버전에서 ONTAP Select를 지원합니다.

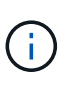

ESXi 6.5 GA 및 ESXi 6.7 GA는 공급 중지 상태에 도달합니다. 이러한 버전이 포함된 ONTAP Select 클러스터가 있는 경우 에 따라 지원되는 버전으로 업그레이드해야 합니다 ["](https://mysupport.netapp.com/matrix)[상호](https://mysupport.netapp.com/matrix) [운용성](https://mysupport.netapp.com/matrix) [매트](https://mysupport.netapp.com/matrix)릭스 [툴](https://mysupport.netapp.com/matrix)[\(IMT\)".](https://mysupport.netapp.com/matrix)

**VMware ESXi 6.5 U2** 이상으로 업그레이드하십시오

현재 VMware ESXi 6.5 U1에 ONTAP Select를 구축한 경우 가능한 한 빨리 ESXi 6.5 U2 이상으로 업그레이드해야 합니다. ESXi 6.5 U1을 사용하면 알려진 VMware 버그로 인해 가상 시스템 장애가 발생할 수 있습니다.

vCenter Server에서 ESXi 하이퍼바이저 호스트를 관리하는 경우 vCenter 자격 증명을 사용하여 호스트를 Deploy 관리 유틸리티에 등록해야 합니다. ESXi 자격 증명을 사용하여 호스트를 독립 실행형 호스트로 등록할 수 없습니다.

핵심 하드웨어 요구 사항

ONTAP Select를 구축하는 물리적 하이퍼바이저 호스트는 몇 가지 하드웨어 요구 사항을 충족해야 합니다. 최소 하드웨어 요구 사항을 충족하는 경우 하이퍼바이저 호스트용 플랫폼을 선택할 수 있습니다. 지원되는 하드웨어 플랫폼은 Cisco, Dell, HP, Fujitsu, Lenovo, 슈퍼마이크로.

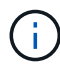

ONTAP Select 9.9.1부터 인텔 제온 Sandy Bridge 이상을 기반으로 하는 CPU 모델만 지원됩니다.

을 참조하십시오 [NetApp](https://mysupport.netapp.com/matrix) [상호](https://mysupport.netapp.com/matrix) [운용성](https://mysupport.netapp.com/matrix) [매트](https://mysupport.netapp.com/matrix)릭[스](https://mysupport.netapp.com/matrix) [툴](https://mysupport.netapp.com/matrix)[, window=\\_blank](https://mysupport.netapp.com/matrix) 를 참조하십시오.

기본 하드웨어 요구 사항

노드에 관계없이 모든 플랫폼에 적용되는 몇 가지 일반적인 하드웨어 요구 사항이 있습니다 인스턴스 유형 또는 라이센스 제공.

프로세서

지원되는 마이크로프로세서는 다음과 같습니다.

• 서버용 [인](https://www.intel.com/content/www/us/en/products/processors/xeon/view-all.html?Processor+Type=1003)[텔](https://www.intel.com/content/www/us/en/products/processors/xeon/view-all.html?Processor+Type=1003) [제](https://www.intel.com/content/www/us/en/products/processors/xeon/view-all.html?Processor+Type=1003)[온](https://www.intel.com/content/www/us/en/products/processors/xeon/view-all.html?Processor+Type=1003) [프로세서](https://www.intel.com/content/www/us/en/products/processors/xeon/view-all.html?Processor+Type=1003)(참조 인텔 제온 프로세서, window= blank 참조)

이더넷 구성

클러스터 크기에 따라 지원되는 여러 이더넷 구성이 있습니다.

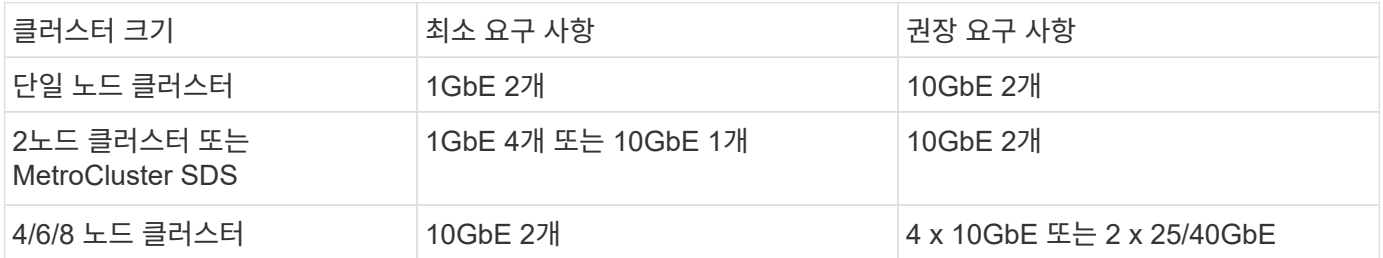

인스턴스 유형에 따른 추가 하드웨어 요구 사항

노드 인스턴스 유형에 따라 몇 가지 추가 하드웨어 요구 사항이 있습니다.

을 참조하십시오 ["](https://docs.netapp.com/ko-kr/ontap-select-9111/concept_lic_platforms.html)[플랫폼](https://docs.netapp.com/ko-kr/ontap-select-9111/concept_lic_platforms.html) [라이센스](https://docs.netapp.com/ko-kr/ontap-select-9111/concept_lic_platforms.html) [제공](https://docs.netapp.com/ko-kr/ontap-select-9111/concept_lic_platforms.html) [사항을](https://docs.netapp.com/ko-kr/ontap-select-9111/concept_lic_platforms.html) [이해합니다](https://docs.netapp.com/ko-kr/ontap-select-9111/concept_lic_platforms.html)["](https://docs.netapp.com/ko-kr/ontap-select-9111/concept_lic_platforms.html) 를 참조하십시오.

작은 크기

- CPU 코어 물리적 코어 6개 이상, ONTAP Select용으로 예약된 코어 4개
- 메모리 24GB 이상, 16GB는 ONTAP Select용으로 예약됨
- 필수 플랫폼 라이센스 오퍼링 표준, 프리미엄 또는 프리미엄 XL

중간

- CPU 코어 물리적 코어 10개 이상, ONTAP Select용으로 8개 예약됨
- 메모리 72GB 이상, 64GB가 ONTAP Select용으로 예약됨
- 필수 플랫폼 라이센스 오퍼링 프리미엄 또는 프리미엄 XL

대형

- CPU 코어 물리적 코어 18개 이상, ONTAP Select용으로 16개 예약
- 메모리 136GB 이상, 128GB ONTAP Select용으로 예약됨
- 필수 플랫폼 라이센스 오퍼링 Premium XL

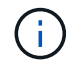

 $\left(\left|\right|\right)$ 

플랫폼 라이센스에 따라 추가 디스크 요구 사항이 있습니다. 을 참조하십시오 ["](#page-7-0)[스토리지](#page-7-0) [및](#page-7-0) [RAID"](#page-7-0) 를 참조하십시오.

## <span id="page-7-0"></span>스토리지 및 **RAID** 고려 사항

ONTAP Select 호스트 스토리지와 관련하여 고려해야 할 몇 가지 계획 문제가 있습니다.

외부 스토리지 지원 정보는 에 설명되어 있습니다 ["ONTAP Select vNAS](#page-11-0) [요구](#page-11-0) [사항](#page-11-0)[".](#page-11-0)

하드웨어 **RAID** 컨트롤러 요구 사항

ONTAP Select를 구축하는 하이퍼바이저 호스트의 RAID 컨트롤러는 몇 가지 요구 사항을 충족해야 합니다.

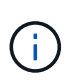

ONTAP Select가 실행되는 ESXi 호스트는 하드웨어 RAID 컨트롤러 또는 ONTAP Select와 함께 제공되는 소프트웨어 RAID 기능을 사용할 때 로컬 물리적 드라이브가 필요합니다. ONTAP Select vNAS 솔루션을 사용하여 외부 스토리지에 액세스하는 경우 로컬 RAID 컨트롤러 및 소프트웨어 RAID 기능은 사용되지 않습니다.

RAID 컨트롤러에 대한 최소 요구 사항은 다음과 같습니다.

- 12GBps 처리량
- 512MB 내부 배터리 백업 또는 플래시(SuperCAP) 캐시
- Write Back 모드로 구성됨:
	- $\cdot$  장애 복구 모드를 "Write Through"로 활성화(지원되는 경우)
	- "항상 미리 읽기" 정책 활성화(지원되는 경우)
- RAID 컨트롤러 뒤의 모든 로컬 디스크는 단일 RAID 그룹으로 구성해야 합니다. 필요한 경우 여러 RAID 컨트롤러를 사용할 수 있습니다.
	- 데이터 무결성을 유지하기 위해 기본적으로 사용되는 RAID 그룹의 로컬 드라이브 캐시를 해제합니다.
- LUN 구성은 다음 지침에 따라 수행해야 합니다.
	- RAID 그룹 크기가 64TB의 최대 ESXi LUN 크기를 초과하는 경우 RAID 그룹 내에서 사용 가능한 모든 스토리지를 사용하는 여러 같은 크기의 LUN을 구성해야 합니다.
	- RAID 그룹 크기가 최대 ESXi LUN 크기 64TB보다 작은 경우 RAID 그룹 내에서 사용 가능한 모든 스토리지를 사용하는 하나의 LUN을 구성해야 합니다.

소프트웨어 **RAID** 요구 사항

VMware ESXi 하이퍼바이저에 ONTAP Select 클러스터를 구축할 때 로컬 하드웨어 RAID 컨트롤러 대신 ONTAP Select에서 제공하는 소프트웨어 RAID 기능을 활용할 수 있습니다. 소프트웨어 RAID를 사용하여 클러스터를 구축하기 전에 알아 두어야 할 몇 가지 요구 사항과 제한 사항이 있습니다.

일반 요구 사항

VMware ESXi에서 소프트웨어 RAID 구축을 위한 환경은 다음과 같은 핵심 요구 사항을 충족해야 합니다.

- VMware ESXi 7.0 GA(빌드 15843807) 이상
- ONTAP Select 프리미엄 라이센스 이상
- 로컬 SSD 드라이브만 지원합니다
- 루트 및 데이터 애그리게이트에서 시스템 디스크 분리
- 호스트에 하드웨어 RAID 컨트롤러가 없습니다

 $\left(\begin{array}{c} 1 \end{array}\right)$ 

하드웨어 RAID 컨트롤러가 있는 경우 를 참조하십시오 ["](https://docs.netapp.com/ko-kr/ontap-select-9111/concept_stor_concepts_chars.html)심[층](https://docs.netapp.com/ko-kr/ontap-select-9111/concept_stor_concepts_chars.html) [분석](https://docs.netapp.com/ko-kr/ontap-select-9111/concept_stor_concepts_chars.html) [스토리지](https://docs.netapp.com/ko-kr/ontap-select-9111/concept_stor_concepts_chars.html)["](https://docs.netapp.com/ko-kr/ontap-select-9111/concept_stor_concepts_chars.html) 섹션을 참조하십시오.

- VMware VMotion, HA 및 DRS는 지원되지 않습니다
- ONTAP Select 9.4 이하 버전에서 업그레이드된 노드에서는 소프트웨어 RAID를 사용할 수 없습니다. 이 경우 소프트웨어 RAID 배포를 위한 새 노드를 만들어야 합니다.

**ONTAP Select** 노드 구성

루트 및 데이터 애그리게이트에서 시스템 디스크를 분리하려면 각 ONTAP Select 노드 및 하이퍼바이저 호스트를 다음과 같이 구성해야 합니다.

- 시스템 스토리지 풀을 생성합니다 ONTAP Select 시스템 데이터에 대한 스토리지 풀을 생성해야 합니다. ONTAP Select 노드 구성의 일부로 스토리지 풀을 연결해야 합니다.
- 필요한 물리 디스크를 연결합니다 하이퍼바이저 호스트에는 필요한 SSD 디스크가 연결되어 있고 ONTAP Select 가상 머신에서 사용할 수 있어야 합니다. 이러한 드라이브에는 루트 및 데이터 애그리게이트가 포함됩니다. ONTAP Select 노드 구성의 일부로 스토리지 디스크를 연결해야 합니다.

스토리지 용량 제한

ONTAP Select 배포를 계획할 때 스토리지 할당 및 사용과 관련된 제한 사항을 숙지해야 합니다.

가장 중요한 스토리지 제한은 아래에 나와 있습니다. 또한 를 검토해야 합니다 ["NetApp](https://mysupport.netapp.com/matrix/) [상호](https://mysupport.netapp.com/matrix/) [운용성](https://mysupport.netapp.com/matrix/) [매트](https://mysupport.netapp.com/matrix/)릭스 [툴](https://mysupport.netapp.com/matrix/)["](https://mysupport.netapp.com/matrix/) 를 참조하십시오.

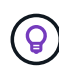

ONTAP Select는 스토리지 할당 및 사용과 관련된 몇 가지 제한 사항을 적용합니다. ONTAP Select 클러스터를 구축하거나 라이센스를 구입하기 전에 먼저 이러한 제한 사항을 숙지해야 합니다. 를 참조하십시오 ["](https://docs.netapp.com/us-en/ontap-select/concept_lic_evaluation.html)[라이센스](https://docs.netapp.com/us-en/ontap-select/concept_lic_evaluation.html)["](https://docs.netapp.com/us-en/ontap-select/concept_lic_evaluation.html) 섹션을 참조하십시오.

물리적 스토리지 용량을 계산합니다

ONTAP Select 스토리지 용량은 ONTAP Select 가상 머신에 연결된 가상 데이터 및 루트 디스크의 총 허용 크기에 해당합니다. 용량을 할당할 때는 이 점을 고려해야 합니다.

단일 노드 클러스터의 최소 스토리지 용량

단일 노드 클러스터의 노드에 할당된 스토리지 풀의 최소 크기는 다음과 같습니다.

- 평가: 500GB
- 운영: 1.0TB

운영 구축을 위한 최소 할당은 사용자 데이터에 대해 1TB를, 다양한 ONTAP Select 내부 프로세스에 사용되는 약 266GB로 구성되며, 이는 필요한 오버헤드로 간주됩니다.

다중 노드 클러스터의 최소 스토리지 용량

다중 노드 클러스터의 각 노드에 할당된 스토리지 풀의 최소 크기는 다음과 같습니다.

- 평가: 1.9TB
- 운영: 2.0TB

운영 구축을 위한 최소 할당량은 사용자 데이터에 대해 2TB로 구성되며, 다양한 ONTAP Select 내부 프로세스에 사용되는 약 266GB는 필수 오버헤드로 간주됩니다.

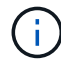

HA 쌍의 각 노드는 동일한 스토리지 용량을 가져야 합니다.

스토리지 용량 및 여러 스토리지 풀

로컬 직접 연결 스토리지, VMware vSAN 또는 외부 스토리지 어레이를 사용할 때 최대 400TB의 스토리지를 사용하도록 각 ONTAP Select 노드를 구성할 수 있습니다. 그러나 직접 연결 스토리지 또는 외부 스토리지 시스템을 사용할 경우 단일 스토리지 풀의 최대 크기는 64TB입니다. 따라서 이러한 상황에서 64TB 이상의 스토리지를 사용하려는 경우 다음과 같이 여러 스토리지 풀을 할당해야 합니다.

- 클러스터 생성 프로세스 중에 초기 스토리지 풀을 할당합니다
- 하나 이상의 추가 스토리지 풀을 할당하여 노드 스토리지를 늘립니다

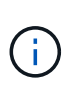

각 스토리지 풀에서 2% 버퍼가 사용되지 않고 용량 라이센스가 필요하지 않습니다. 용량 한도를 지정하지 않는 한 ONTAP Select에서는 이 스토리지를 사용하지 않습니다. 용량 한도를 지정하면 지정된 양이 2% 버퍼 영역에 포함되지 않는 한 해당 스토리지 양이 사용됩니다. 스토리지 풀의 모든 공간을 할당하려고 할 때 가끔 발생하는 오류를 방지하기 위해 버퍼가 필요합니다.

#### 스토리지 용량 및 **VMware vSAN**

VMware vSAN을 사용할 경우 데이터 저장소가 64TB보다 클 수 있습니다. 그러나 ONTAP Select 클러스터를 생성할 때는 처음에 최대 64TB까지 할당할 수 있습니다. 클러스터를 생성한 후 기존 vSAN 데이터 저장소에서 추가 스토리지를

할당할 수 있습니다. ONTAP Select에서 사용할 수 있는 vSAN 데이터스토어 용량은 VM 스토리지 정책 집합을 기반으로 합니다.

## 모범 사례

하이퍼바이저 코어 하드웨어와 관련하여 다음 권장 사항을 고려해야 합니다.

• 단일 ONTAP Select 애그리게이트의 모든 드라이브는 유형이 같아야 합니다. 예를 들어, HDD와 SSD 드라이브를 동일한 Aggregate에서 혼합하면 안 됩니다.

플랫폼 라이센스에 따른 추가 디스크 드라이브 요구 사항

선택한 드라이브는 플랫폼 라이센스 제공에 따라 제한됩니다.

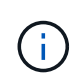

디스크 드라이브 요구 사항은 소프트웨어 RAID와 로컬 RAID 컨트롤러 및 드라이브를 사용할 때 적용됩니다. 이러한 요구 사항은 ONTAP Select vNAS 솔루션을 통해 액세스하는 외부 스토리지에는 적용되지 않습니다.

표준

• 8 ~ 60개의 내장 HDD(NL-SAS, SATA, 10K SAS)

프리미엄

- 8 ~ 60개의 내장 HDD(NL-SAS, SATA, 10K SAS)
- 4~60개의 내부 SSD

#### **Premium XL**

- 8 ~ 60개의 내장 HDD(NL-SAS, SATA, 10K SAS)
- 4~60개의 내부 SSD
- 4~14개의 내부 NVMe

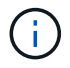

로컬 DAS 드라이브를 사용하는 소프트웨어 RAID는 프리미엄 라이센스(SSD 전용) 및 프리미엄 XL 라이센스(SSD 또는 NVMe)로 지원됩니다.

소프트웨어 **RAID**가 장착된 **NVMe** 드라이브

소프트웨어 RAID에서 NVMe SSD 드라이브를 사용하도록 구성할 수 있습니다. 환경은 다음 요구 사항을 충족해야 합니다.

- 지원되는 배포 관리 유틸리티가 있는 ONTAP Select 9.7 이상
- Premium XL 플랫폼 라이센스 제공 또는 90일 평가판 라이센스
- VMware ESXi 버전 6.7 이상
- 사양 1.0 이상을 준수하는 NVMe 장치

NVMe 드라이브를 사용하기 전에 수동으로 구성해야 합니다. 을 참조하십시오 ["](https://docs.netapp.com/ko-kr/ontap-select-9111/task_chk_nvme_configure.html)[호스트에서](https://docs.netapp.com/ko-kr/ontap-select-9111/task_chk_nvme_configure.html) [NVMe](https://docs.netapp.com/ko-kr/ontap-select-9111/task_chk_nvme_configure.html) [드라이](https://docs.netapp.com/ko-kr/ontap-select-9111/task_chk_nvme_configure.html)브를 [사용하도록](https://docs.netapp.com/ko-kr/ontap-select-9111/task_chk_nvme_configure.html) [구성합니다](https://docs.netapp.com/ko-kr/ontap-select-9111/task_chk_nvme_configure.html)["](https://docs.netapp.com/ko-kr/ontap-select-9111/task_chk_nvme_configure.html) 를 참조하십시오.

## <span id="page-11-0"></span>**ONTAP Select vNAS** 요구 사항

ONTAP Select vNAS는 ONTAP Select 가상 머신이 실행되는 하이퍼바이저 호스트 외부에 ONTAP Select 데이터 저장소를 제공할 수 있는 솔루션입니다. 이러한 원격 데이터 저장소는 VMware vSAN 또는 일반 외부 스토리지 시스템을 통해 액세스할 수 있습니다.

기본 요구 사항 및 제한 사항

ONTAP Select vNAS 솔루션은 모든 크기의 ONTAP Select 클러스터와 함께 사용할 수 있습니다.

하드웨어, 소프트웨어 및 기능 요구 사항을 비롯한 모든 관련 스토리지 구성 요소는 에 설명된 요구 사항을 준수해야 합니다

["NetApp](https://mysupport.netapp.com/matrix/) [상호](https://mysupport.netapp.com/matrix/) [운용성](https://mysupport.netapp.com/matrix/) [매트](https://mysupport.netapp.com/matrix/)릭스 [툴](https://mysupport.netapp.com/matrix/)[".](https://mysupport.netapp.com/matrix/) 또한 ONTAP Select는 iSCSI, NAS(NFSv3), 파이버 채널 및 FCoE(Fibre Channel over Ethernet)를 비롯하여 VMware 스토리지/SAN 호환성 설명서에 설명된 모든 외부 스토리지 어레이를 지원합니다. 외부 스토리지 지원은 ONTAP Select에서 지원하는 ESXi 버전에 의해 제한됩니다.

ONTAP Select vNAS를 사용하여 클러스터를 구축할 때 지원되는 VMware 기능은 다음과 같습니다.

- 마이그레이션
- 고가용성(HA)
- DRS(Distributed Resource Scheduler)

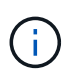

이러한 VMware 기능은 단일 노드 및 다중 노드 ONTAP Select 클러스터에서 지원됩니다. 다중 노드 클러스터를 구축할 때는 동일한 클러스터에 있는 두 개 이상의 노드가 동일한 하이퍼바이저 호스트에서 실행되지 않도록 해야 합니다.

다음 VMware 기능은 지원되지 않습니다.

- 내결함성(ft)
- 가상 데이터 저장소(VVOL)

## 구성 요구 사항

외부 스토리지(iSCSI, Fibre Channel, Fibre Channel over Ethernet)에서 VMFS 데이터 저장소를 사용하려는 경우 스토리지를 사용하도록 ONTAP Select를 구성하기 전에 VMFS 스토리지 풀을 생성해야 합니다. NFS 데이터 저장소를 사용하는 경우 별도의 VMFS 데이터 저장소를 생성할 필요가 없습니다. 모든 vSAN 데이터스토어는 동일한 ESXi 클러스터 내에서 정의되어야 합니다.

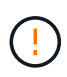

호스트를 구성하거나 스토리지 추가 작업을 수행할 때 VMware vSAN 또는 외부 스토리지 배열의 모든 데이터 저장소에 대한 용량 제한을 제공해야 합니다. 지정하는 용량은 외부 스토리지의 허용되는 저장소 제한 범위 내에 있어야 합니다. 디스크 생성 작업 중에 용량 제한을 제공하지 않거나 외부 스토리지에 공간이 부족한 경우 오류가 발생합니다.

모범 사례

사용 가능한 VMware 설명서를 참조하여 ESXi 호스트에 대해 식별된 적절한 Best Practice를 준수하십시오. 추가 사항:

• ONTAP Select 네트워크 및 외부 스토리지에 대한 전용 네트워크 포트, 대역폭 및 vSwitch 구성 정의(iSCSI 또는 NFS 사용 시 VMware vSAN 및 일반 스토리지 어레이 트래픽)

• 용량 옵션을 구성하여 스토리지 사용률을 제한합니다(ONTAP Select는 외부 vNAS 데이터 저장소의 전체 용량을 사용할 수 없음).

• 가능한 경우 모든 일반 외부 스토리지 어레이가 사용 가능한 이중화 및 HA 기능을 사용하도록 합니다

## 네트워킹 고려 사항

ONTAP Select를 구축하기 전에 하이퍼바이저 네트워크를 올바르게 구성해야 합니다.

## 가상 스위치 옵션

각 ONTAP Select 호스트에서 외부 네트워크 및 내부 네트워크를 지원하도록 가상 스위치를 구성해야 합니다(다중 노드 클러스터만 해당). 다중 노드 클러스터를 구축할 때는 내부 클러스터 네트워크에서 네트워크 연결을 테스트해야 합니다.

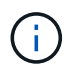

하이퍼바이저 호스트에서 vSwitch를 구성하는 방법과 고속 인터페이스 기능에 대한 자세한 내용은 을 참조하십시오 ["](https://docs.netapp.com/ko-kr/ontap-select-9111/concept_nw_concepts_chars.html)[딥](https://docs.netapp.com/ko-kr/ontap-select-9111/concept_nw_concepts_chars.html) [다이](https://docs.netapp.com/ko-kr/ontap-select-9111/concept_nw_concepts_chars.html)[브](https://docs.netapp.com/ko-kr/ontap-select-9111/concept_nw_concepts_chars.html) [네트워](https://docs.netapp.com/ko-kr/ontap-select-9111/concept_nw_concepts_chars.html)킹["](https://docs.netapp.com/ko-kr/ontap-select-9111/concept_nw_concepts_chars.html) 섹션을 참조하십시오.

## **VMXNET3**으로 업그레이드하십시오

Deploy 2.10을 사용하는 ONTAP Select 9.5부터 VMXNET3은 VMware ESXi의 새 클러스터 구축에 포함된 기본 네트워크 드라이버입니다. 이전 ONTAP Select 노드를 버전 9.5 이상으로 업그레이드하는 경우 드라이버가 자동으로 업그레이드되지 않습니다.

## 클러스터 **MTU**

별도의 내부 네트워크를 사용하여 다중 노드 클러스터의 ONTAP Select 노드를 연결합니다. 일반적으로 이 네트워크의 MTU 크기는 9000입니다. 그러나 이 MTU 크기가 ONTAP Select 노드를 연결하는 네트워크에 비해 너무 큰 경우가 있습니다. 더 작은 프레임을 수용하기 위해 내부 네트워크에서 ONTAP Select가 사용하는 MTU 크기는 7500-9000 바이트 범위에 포함될 수 있습니다.

MTU 크기는 클러스터 생성 페이지의 클러스터 세부 정보 섹션에 표시됩니다. 값은 다음과 같이 배포 관리 유틸리티에 의해 결정됩니다.

- 1. 초기 기본값은 9000입니다.
- 2. HA 쌍에 대한 호스트 및 네트워크를 추가하면 네트워크에 있는 vSwitch의 구성에 따라 필요에 따라 MTU 값이 줄어듭니다.
- 3. 모든 HA 쌍을 추가하고 클러스터를 생성할 준비가 완료되면 클러스터의 마지막 클러스터 MTU 값이 설정됩니다.

필요한 경우 네트워크 설계에 따라 클러스터 MTU 값을 수동으로 설정할 수 있습니다.

#### 표준 **vSwitch**가 있는 **NIC** 호스트 **2**개

2개의 NIC 구성에서 ONTAP Select 성능을 향상시키려면 2개의 포트 그룹을 사용하여 내부 및 외부 네트워크 트래픽을 격리해야 합니다. 이 권장 사항은 다음과 같은 특정 구성에 적용됩니다.

- ONTAP Select 다중 노드 클러스터
- NIC 2개(NIC1 및 NIC2)
- 표준 vSwitch

 $\left( \, \mathrm{i} \, \right)$ 

이 환경에서는 다음과 같이 두 개의 포트 그룹을 사용하여 트래픽을 구성해야 합니다.

포트 그룹 **1**

- 내부 네트워크(클러스터, RSM, HA-IC 트래픽)
- NIC1이 활성 상태입니다
- 대기 모드에서 NIC2

## 포트 그룹 **2**

- 외부 네트워크(데이터 및 관리 트래픽)
- NIC1이 대기 모드에 있습니다
- NIC2가 활성 상태입니다

를 참조하십시오 ["](https://docs.netapp.com/ko-kr/ontap-select-9111/concept_nw_concepts_chars.html)[딥](https://docs.netapp.com/ko-kr/ontap-select-9111/concept_nw_concepts_chars.html) [다이](https://docs.netapp.com/ko-kr/ontap-select-9111/concept_nw_concepts_chars.html)브 [네트워](https://docs.netapp.com/ko-kr/ontap-select-9111/concept_nw_concepts_chars.html)킹["](https://docs.netapp.com/ko-kr/ontap-select-9111/concept_nw_concepts_chars.html) 두 개의 NIC 배포에 대한 자세한 내용은 섹션을 참조하십시오.

표준 **vSwitch**가 있는 **4**개의 **NIC** 호스트

4개 NIC 구성에서 ONTAP Select 성능을 향상시키려면 4개 포트 그룹을 사용하여 내부 및 외부 네트워크 트래픽을 격리해야 합니다. 이 권장 사항은 다음과 같은 특정 구성에 적용됩니다.

- ONTAP Select 다중 노드 클러스터
- NIC 4개(NIC1, NIC2, NIC3 및 NIC4)
- 표준 vSwitch

이 환경에서는 다음과 같이 4개의 포트 그룹을 사용하여 트래픽을 구성해야 합니다.

포트 그룹 **1**

- 내부 네트워크(클러스터, RSM 트래픽)
- NIC1이 활성 상태입니다
- 대기 모드에서 NIC2, NIC3, NIC4

포트 그룹 **2**

- 내부 네트워크(클러스터, HA-IC 트래픽)
- NIC3이 활성 상태입니다
- NIC1, NIC2, NIC4 대기

## 포트 그룹 **3**

- 외부 네트워크(데이터 및 관리 트래픽)
- NIC2가 활성 상태입니다
- NIC1, NIC3, NIC4 대기 상태

## 포트 그룹 **4**

- 외부 네트워크(데이터 트래픽)
- NIC4가 활성 상태입니다

• NIC1, NIC2, NIC3 대기 중

를 참조하십시오 ["](https://docs.netapp.com/ko-kr/ontap-select-9111/concept_nw_concepts_chars.html)[딥](https://docs.netapp.com/ko-kr/ontap-select-9111/concept_nw_concepts_chars.html) [다이](https://docs.netapp.com/ko-kr/ontap-select-9111/concept_nw_concepts_chars.html)브 [네트워](https://docs.netapp.com/ko-kr/ontap-select-9111/concept_nw_concepts_chars.html)킹["](https://docs.netapp.com/ko-kr/ontap-select-9111/concept_nw_concepts_chars.html) 섹션을 참조하십시오.

네트워크 트래픽 요구 사항

ONTAP Select 배포 환경의 여러 참가자 간에 네트워크 트래픽이 흐르도록 방화벽이 올바르게 구성되어 있는지 확인해야 합니다.

참가자

ONTAP Select 배포의 일부로 네트워크 트래픽을 교환하는 여러 참가자 또는 엔터티가 있습니다. 이러한 정보는 네트워크 트래픽 요구 사항에 대한 요약 설명에서 소개되고 사용됩니다.

- 구축 ONTAP Select 배포 관리 유틸리티
- vSphere/ESXi입니다 클러스터 구축 환경에서 호스트가 관리되는 방법에 따라 vSphere 서버 또는 ESXi 호스트
- 하이퍼바이저 서버 ESXi 하이퍼바이저 호스트
- OTS 노드입니다 ONTAP Select 노드입니다
- OTS 클러스터 ONTAP Select 클러스터
- 관리자 WS 로컬 관리 워크스테이션

네트워크 트래픽 요구 사항 요약

다음 표에서는 ONTAP Select 배포를 위한 네트워크 트래픽 요구 사항에 대해 설명합니다.

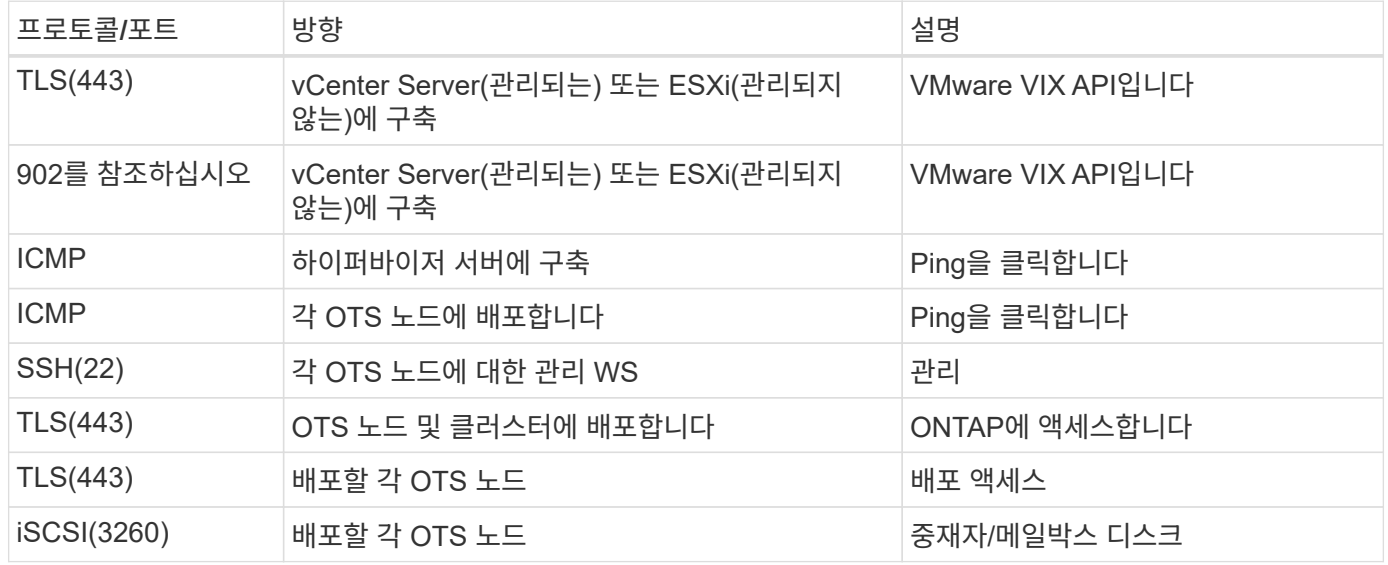

## **HA**가 포함된 **ONTAP Select 2**노드 클러스터

HA로 2노드 클러스터를 구축하려면 다른 클러스터 노드 구성과 동일한 계획 및 구성이

필요합니다. 하지만 2노드 클러스터를 생성할 때는 여러 가지 차이점을 알고 있어야 합니다.

대상 환경

2노드 클러스터는 하나의 HA 쌍으로 구성되며, 원격 사무소 및 지사 구축을 위해 특별히 설계되었습니다.

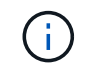

주로 원격 및 지사 환경에 맞게 설계되었지만, 필요한 경우 데이터 센터에 2노드 클러스터를 구축할 수도 있습니다.

## 라이센싱

VMware vSphere 라이센스를 사용하여 2노드 클러스터를 구축할 수 있습니다. 그러나 VMware ROBO Standard 및 Advanced 라이센스는 원격 및 지사 구축에 적합합니다.

## 중재자 서비스

클러스터가 두 개의 노드로 구성된 경우 노드에서 장애가 발생하거나 통신이 끊긴 경우 필요한 쿼럼을 달성할 수 없습니다. 이러한 유형의 브레인 분할 상황을 해결하기 위해 ONTAP Select 배포 유틸리티의 모든 인스턴스에는 중재자 서비스가 포함되어 있습니다. 이 서비스는 액티브 2노드 클러스터의 각 노드에 연결하여 HA 쌍을 모니터링하고 장애 관리를 지원합니다. 중재자 서비스는 각 2노드 클러스터와 연결된 전용 iSCSI 대상에서 HA 상태 정보를 유지합니다.

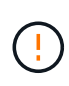

하나 이상의 활성 2노드 클러스터가 있는 경우 클러스터를 관리하는 ONTAP Select Deploy 가상 머신이 항상 실행 중이어야 합니다. 가상 머신 배포가 중단되거나 실패하면 중재자 서비스를 사용할 수 없으며 2노드 클러스터의 HA 기능이 손실됩니다.

## 클러스터의 위치 및 중재자 서비스

일반적으로 2노드 클러스터는 원격 사무소 또는 지사에 배포되므로 기업 데이터 센터와 관리 지원을 제공하는 배포 유틸리티에서 원격으로 클러스터를 구축할 수 있습니다. 이 구성을 사용하면 배포 유틸리티와 클러스터 간의 관리 트래픽이 WAN을 통해 흐릅니다. 제한 사항 및 제한 사항에 대한 자세한 내용은 릴리즈 노트를 참조하십시오.

배포 구성 데이터를 백업합니다

클러스터 생성 후를 포함하여 배포 구성 데이터를 정기적으로 백업하는 것이 좋습니다. 이는 백업에 포함된 중재 구성 데이터 때문에 2노드 클러스터에서 특히 중요합니다.

## 배포에 할당된 정적 **IP** 주소입니다

배포 관리 유틸리티에 정적 IP 주소를 할당해야 합니다. 이 요구사항은 하나 이상의 ONTAP Select 2노드 클러스터를 관리하는 모든 배포 인스턴스에 적용됩니다.

## 원격 사무소 및 지점 배포

ONTAP Select를 ROBO(원격 사무소/지사) 환경에 구축할 수 있습니다. ROBO 구축 계획의 일환으로 목표를 지원하는 구성을 선택해야 합니다.

ROBO 환경에 ONTAP Select를 구축할 때 두 가지 기본 구성을 사용할 수 있습니다.

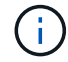

ONTAP Select를 구축할 때 모든 VMware vSphere 라이센스를 사용할 수 있습니다.

## **ONTAP HA**가 포함된 **ONTAP Select 2**노드 클러스터

ONTAP Select 2노드 클러스터는 하나의 HA 쌍으로 구성되며 ROBO 구축에 이상적입니다.

**VMware**가 지원되는 **ONTAP Select** 단일 노드 클러스터

ROBO 환경에 ONTAP Select 단일 노드 클러스터를 구축할 수 있습니다. 단일 노드에는 기본 HA 기능이 없지만 다음과 같은 방법으로 클러스터를 구축하여 스토리지 보호를 제공할 수 있습니다.

- VMware HA를 사용하는 공유 외부 스토리지
- VMware vSAN을 선택합니다

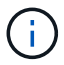

vSAN을 사용하는 경우 VMware vSAN ROBO 라이센스가 있어야 합니다.

## **MetroCluster SDS** 구축을 위한 준비

MetroCluster SDS는 2노드 ONTAP Select 클러스터를 생성할 때 선택할 수 있는 구성 옵션입니다. ROBO(Remote Office/Branch Office) 구축과 비슷하지만 두 노드 간의 거리는 최대 10km입니다 향상된 2노드 배포로 추가 사용 사례 시나리오를 제공합니다. MetroCluster SDS 구축을 위한 준비의 일부로 요구사항 및 제한 사항을 숙지해야 합니다.

MetroCluster SDS를 구축하기 전에 는 다음 요구사항을 충족해야 합니다.

라이센싱

각 노드에는 프리미엄 이상의 ONTAP Select 라이센스가 있어야 합니다.

하이퍼바이저 플랫폼

MetroCluster SDS는 ROBO 환경에서 2노드 클러스터를 지원하는 것과 동일한 VMware ESXi 및 KVM 하이퍼바이저에 구축할 수 있습니다.

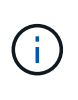

• ONTAP Select 9.10.1부터는 KVM 하이퍼바이저에 새 클러스터를 더 이상 구축할 수 없습니다.

• ONTAP Select 9.11.1부터는 오프라인 및 삭제 기능을 제외한 모든 관리 기능을 기존 KVM 클러스터와 호스트에서 사용할 수 없습니다.

네트워크 구성

참여 사이트 간에 계층 2 연결이 필요합니다. 다음 구성을 포함하여 10GbE 및 1GbE가 모두 지원됩니다.

- 10GbE 1개
- 1GbE 4개

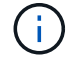

데이터 서비스 포트 및 인터커넥트 포트는 동일한 첫 번째 스위치에 연결해야 합니다.

## 노드 간 지연 시간

두 노드 사이의 네트워크는 5ms의 평균 지연 시간과 5ms의 추가적인 주기적 지터를 지원해야 합니다. 클러스터를 구축하기 전에 에 설명된 절차를 사용하여 네트워크를 테스트해야 합니다 ["](https://docs.netapp.com/ko-kr/ontap-select-9111/concept_nw_concepts_chars.html)[딥](https://docs.netapp.com/ko-kr/ontap-select-9111/concept_nw_concepts_chars.html) [다이](https://docs.netapp.com/ko-kr/ontap-select-9111/concept_nw_concepts_chars.html)[브](https://docs.netapp.com/ko-kr/ontap-select-9111/concept_nw_concepts_chars.html) [네트워](https://docs.netapp.com/ko-kr/ontap-select-9111/concept_nw_concepts_chars.html)킹["](https://docs.netapp.com/ko-kr/ontap-select-9111/concept_nw_concepts_chars.html) 섹션을 참조하십시오.

중재자 서비스

모든 2노드 ONTAP Select 클러스터와 마찬가지로 Deploy 가상 머신에 노드를 모니터링하고 장애 관리를 지원하는 별도의 중재자 서비스가 포함되어 있습니다. MetroCluster SDS의 향상된 거리를 사용하면 네트워크 토폴로지에 3개의 개별 사이트가 생성됩니다. 중재자와 노드 간 링크의 지연 시간은 왕복 125ms 미만이어야 합니다.

스토리지

DAS(직접 연결 스토리지)는 HDD 및 SSD 디스크를 사용하여 지원됩니다. VMware 환경의 외부 스토리지 어레이 및 vSAN을 포함하여 vNAS도 지원됩니다.

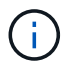

MetroCluster SDS를 구축할 때는 분산형 또는 "확장" 토폴로지에서 vSAN을 사용할 수 없습니다.

#### 배포에 할당된 정적 **IP** 주소입니다

배포 관리 유틸리티에 정적 IP 주소를 할당해야 합니다. 이 요구사항은 하나 이상의 ONTAP Select 2노드 클러스터를 관리하는 모든 배포 인스턴스에 적용됩니다.

## **VMware vCenter Server**를 참조하십시오

vCenter 서버 계정을 정의하고 필요한 관리 권한이 포함된 역할에 연결해야 합니다.

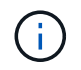

ONTAP Select가 구축된 ESXi 하이퍼바이저 호스트를 관리하는 vCenter 서버의 정규화된 도메인 이름 또는 IP 주소도 필요합니다.

관리 권한

ONTAP Select 클러스터를 생성하고 관리하는 데 필요한 최소 관리 권한이 아래에 나와 있습니다.

데이터 저장소

- 공간을 할당합니다
- 데이터 저장소를 찾아봅니다
- 낮은 수준의 파일 작업
- 가상 시스템 파일을 업데이트합니다
- 가상 머신 메타데이터를 업데이트합니다

호스트

## 구성

- 네트워크 구성
- 시스템 관리

#### 로컬 작업

- 가상 머신을 생성합니다
- 가상 머신을 삭제합니다
- 가상 시스템을 재구성합니다

#### 네트워크

• 네트워크를 할당합니다

가상 머신

구성

범주의 모든 권한.

상호 작용

범주의 모든 권한.

## 인벤토리

범주의 모든 권한.

## 프로비저닝

범주의 모든 권한.

## **vApp**

범주의 모든 권한.

## **VMware vCenter** 플러그인

VMware 환경에 ONTAP Select를 구축할 때는 배포 관리 유틸리티 대신 VMware vCenter 플러그인을 사용할 수 있습니다.

VMware vCenter 플러그인은 Deploy 관리 유틸리티와 함께 패키지로 제공됩니다. 플러그인을 사용하려면 Deploy 유틸리티를 설치한 다음 deploy 사용자 인터페이스를 사용하여 vCenter 서버에 플러그인을 설치해야 합니다. 플러그인을 설치한 후에는 vSphere 웹 사용자 인터페이스를 사용하여 ONTAP Select 클러스터를 구축하고 관리할 수 있습니다. 플러그인 자체 관리(설치, 제거, 업데이트)를 제외하고 플러그인과 함께 제공되는 기능은 배포 유틸리티 사용자 인터페이스와 동일합니다.

를 참조하십시오 ["vCenter](https://docs.netapp.com/ko-kr/ontap-select-9111/concept_vpi_overview.html)[와](https://docs.netapp.com/ko-kr/ontap-select-9111/concept_vpi_overview.html) [통합](https://docs.netapp.com/ko-kr/ontap-select-9111/concept_vpi_overview.html)["](https://docs.netapp.com/ko-kr/ontap-select-9111/concept_vpi_overview.html) 섹션: 플러그인 설치 및 사용에 대한 요구 사항 및 제한 사항

## <span id="page-18-0"></span>**ONTAP Select** 구축

**ONTAP Select**은 일반 요구 사항 및 계획을 배포합니다

ONTAP Select 배포 관리 유틸리티 설치 계획의 일부로 고려해야 하는 몇 가지 일반적인 요구 사항이 있습니다.

배포 유틸리티를 **ONTAP Select** 클러스터와 페어링합니다

Deploy 유틸리티의 인스턴스를 ONTAP Select 클러스터와 페어링할 때 여러 가지 옵션이 있습니다.

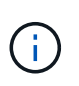

모든 구축 시나리오에서 단일 ONTAP Select 클러스터와 클러스터의 노드는 Deploy 관리 유틸리티의 단일 인스턴스에서만 관리할 수 있습니다. Deploy 유틸리티의 두 개 이상의 다른 인스턴스는 클러스터를 관리할 수 없습니다.

각 **ONTAP Select** 클러스터에 대한 유틸리티 인스턴스 **1**개

Deploy 유틸리티의 전용 인스턴스를 사용하여 각 ONTAP Select 클러스터를 구축하고 관리할 수 있습니다. 이 일대일 구성을 사용하면 각 유틸리티와 클러스터 쌍 간에 명확한 구분이 가능합니다. 이 구성은 더 작은 장애 도메인을 사용하여 높은 수준의 격리를 제공합니다.

여러 **ONTAP Select** 클러스터에 대한 유틸리티 인스턴스 **1**개

배포 유틸리티의 단일 인스턴스를 사용하여 조직 내에서 여러 ONTAP Select 클러스터를 배포하고 관리할 수 있습니다. 이 일대다 구성을 사용하면 모든 처리 및 구성 데이터가 배포 유틸리티의 동일한 인스턴스에서 관리됩니다.

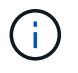

Deploy 유틸리티의 한 인스턴스는 최대 400개의 ONTAP Select 노드 또는 100개의 클러스터를 관리할 수 있습니다.

자격 증명 저장소를 사용하여 인증합니다

ONTAP Select 배포 자격 증명 저장소는 계정 정보를 보관하는 데이터베이스입니다. Deploy는 계정 자격 증명을 사용하여 클러스터 생성 및 관리의 일부로 호스트 인증을 수행합니다. ONTAP Select 배포를 계획할 때 자격 증명 저장소가 어떻게 사용되는지 알고 있어야 합니다.

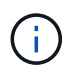

계정 정보는 AES 암호화 알고리즘 및 SHA-256 해싱 알고리즘을 사용하여 데이터베이스에 안전하게 저장됩니다.

자격 증명의 유형입니다

지원되는 자격 증명 유형은 다음과 같습니다.

- 호스트 ONTAP Select 노드를 VMware ESXi에 직접 구축할 때 하이퍼바이저 호스트를 인증하는 데 사용됩니다
- vCenter 를 참조하십시오 VMware vCenter에서 호스트를 관리할 때 ONTAP Select 노드를 ESXi에 구축하는 과정에서 vCenter 서버를 인증하는 데 사용됩니다

액세스

하이퍼바이저 호스트 추가와 같은 배포를 사용하여 일반 관리 작업을 수행하는 과정에서 자격 증명 저장소에 내부적으로 액세스합니다. 웹 배포 사용자 인터페이스 및 CLI를 통해 자격 증명 저장소를 직접 관리할 수도 있습니다.

## **VMware** 하이퍼바이저 환경

VMware 환경에 ONTAP Select 배포 유틸리티를 설치하기 전에 고려해야 하는 VMware 환경 관련 몇 가지 요구 사항과 제한 사항이 있습니다.

**ESXi** 호스트 서버 하드웨어 요구 사항

ESXi 하이퍼바이저 호스트가 충족해야 하는 최소 리소스 요구 사항은 몇 가지가 있습니다. ONTAP Select가 구축된 호스트가 다음과 같은 기본 요구 사항을 충족하는지 확인해야 합니다.

- ESXi 서버:
	- 하드웨어 및 소프트웨어는 64비트여야 합니다
	- ONTAP Select 노드에 대해 정의된 것과 동일한 지원 버전을 준수해야 합니다
- 가상 CPU 2개
- 가상 메모리(4GB)
- 스토리지(40GB)
- DHCP 활성화(고정 IP 주소를 할당할 수도 있음)

## 네트워크 연결

ONTAP Select Deploy 가상 머신 네트워크 인터페이스가 구성되어 있고 관리 IP 주소가 하나만 있는지 확인해야 합니다. DHCP를 사용하여 동적으로 IP 주소를 할당하거나 고정 IP 주소를 수동으로 구성할 수 있습니다.

구축 결정에 따라 구축 VM은 vCenter Server, ESXi 하이퍼바이저 호스트 및 관리하는 ONTAP Select 노드에 연결할 수 있어야 합니다. 필요한 트래픽을 허용하도록 방화벽을 구성해야 합니다.

Deploy는 VMware VIX API를 사용하여 vCenter 서버 및 ESXi 호스트와 통신합니다. 처음에는 TCP 포트 443에서 SSL을 통한 SOAP 연결을 설정합니다. 이 후 포트 902에서 SSL을 사용하여 연결이 열립니다. 또한 deploy는 ping 명령을 실행하여 지정한 IP 주소에 ESXi 호스트가 있는지 확인합니다.

Deploy는 다음 프로토콜을 사용하여 ONTAP Select 노드 및 클러스터 관리 IP 주소와 통신할 수 있어야 합니다.

- ping 명령(ICMP)
- SSH(포트 22)
- SSL(포트 443)

## **IP** 버전 **4** 지원

ONTAP Select 배포는 IP 버전 4(IPv4)만 지원합니다. IP 버전 6(IPv6)은 지원되지 않습니다. 이러한 제한은 다음과 같은 방법으로 ONTAP Select에 영향을 줍니다.

- 가상 시스템 배포 의 관리 LIF에 IPv4 주소를 할당해야 합니다.
- ONTAP LIF에서 IPv6을 사용하도록 구성된 ONTAP Select 노드를 구축할 수 없습니다.

#### **VMware vCenter** 언어 제한

ONTAP Select Deploy를 사용하여 Windows 서버의 vCenter에서 ESXi에서 실행되는 클러스터를 생성하는 경우 영어 버전을 사용해야 합니다. ONTAP Select 배포는 영어 이외의 버전의 Windows에서 vCenter를 지원하지 않습니다.

## <span id="page-20-0"></span>모범 사례 요약

ONTAP Select 배포 계획의 일부로 고려해야 하는 모범 사례가 있습니다.

## 스토리지

다음과 같은 스토리지 모범 사례를 고려해야 합니다.

**All-Flash** 또는 일반 플래시 어레이

All-Flash VSAN 또는 일반 플래시 스토리지를 사용하는 vNAS(ONTAP Select Virtual NAS) 구축은 비 SSD DAS 스토리지를 사용하는 ONTAP Select에 대한 Best Practice를 따라야 합니다.

하이퍼바이저 코어 하드웨어

단일 ONTAP Select 애그리게이트의 모든 드라이브가 동일한 유형이어야 합니다. 예를 들어, HDD와 SSD 드라이브를 동일한 Aggregate에서 혼합하면 안 됩니다.

#### **RAID** 컨트롤러

서버 RAID 컨트롤러가 쓰기 저장 모드에서 작동하도록 구성해야 합니다. 쓰기 작업 부하 성능 문제가 나타나면 컨트롤러 설정을 확인하고 WriteThrough 또는 Writearound 가 활성화되어 있지 않은지 확인합니다.

물리적 서버에 로컬로 연결된 모든 디스크를 관리하는 단일 RAID 컨트롤러가 포함된 경우 서버 OS에 대해 별도의 LUN을 생성하고 ONTAP Select에 대해 하나 이상의 LUN을 생성하는 것이 좋습니다. 부팅 디스크가 손상된 경우 관리자는 이 모범 사례를 통해 ONTAP Select에 영향을 주지 않고 OS LUN을 다시 생성할 수 있습니다.

RAID 컨트롤러 캐시는 NVRAM 파티션을 대상으로 하는 것이 아니라 들어오는 모든 블록 변경 사항을 저장하는 데 사용됩니다. 따라서 RAID 컨트롤러를 선택할 때 사용 가능한 캐시 용량이 가장 큰 컨트롤러를 선택합니다. 캐시가 클수록 디스크 플러시를 덜 자주 수행하고 ONTAP Select VM, 하이퍼바이저 및 서버에 배치된 모든 컴퓨팅 VM의 성능을 향상시킬 수 있습니다.

## **RAID** 그룹

최적의 RAID 그룹 크기는 8~12개의 드라이브입니다. RAID 그룹당 최대 드라이브 수는 24개입니다.

ONTAP Select 노드당 지원되는 최대 NVMe 드라이브 수는 14개입니다.

스페어 디스크는 선택 사항이지만 사용하는 것이 좋습니다. 또한 RAID 그룹당 하나의 스페어를 사용하는 것이 좋습니다. 하지만 모든 RAID 그룹에 대한 글로벌 스페어를 사용할 수 있습니다. 예를 들어 3개의 RAID 그룹당 2개의 스페어를 사용할 수 있습니다. 각 RAID 그룹은 8~12개의 드라이브로 구성됩니다.

ONTAP Select는 RAID 그룹 내에서 LUN 수를 늘려서 성능 이점을 제공하지 않습니다. SATA/NL-SAS 구성의 모범 사례를 따르거나 하이퍼바이저 파일 시스템 제한을 우회하기 위해서만 여러 LUN을 사용해야 합니다.

## **VMware ESXi** 호스트

시스템 디스크를 호스팅하는 데이터 저장소에는 ESX 6.5 U2 이상 및 NVMe 디스크를 사용하는 것이 좋습니다. 이 구성은 NVRAM 파티션에 최고의 성능을 제공합니다.

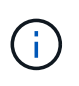

ESX 6.5 U2 이상에 설치할 때 ONTAP Select는 시스템 디스크가 SSD에 있는지 또는 NVMe 디스크에 있는지 여부와 관계없이 vNVME 드라이버를 사용합니다. 이렇게 하면 VM 하드웨어 수준이 13으로 설정되며 ESX 6.5 이상과 호환됩니다.

ONTAP Select 네트워크 및 외부 스토리지에 대한 전용 네트워크 포트, 대역폭 및 vSwitch 구성을 정의합니다(iSCSI 또는 NFS를 사용할 경우 VMware vSAN 및 일반 스토리지 어레이 트래픽).

용량 옵션을 구성하여 스토리지 사용률을 제한합니다(ONTAP Select는 외부 vNAS 데이터 저장소의 전체 용량을 사용할 수 없음).

가능한 경우 모든 일반 외부 스토리지 어레이가 사용 가능한 이중화 및 HA 기능을 사용하도록 합니다.

#### **VMware Storage vMotion**을 참조하십시오

ONTAP Select 노드와 함께 VMware Storage vMotion을 사용할지 여부를 결정할 때는 새 호스트에서 사용 가능한 용량을 고려해야 합니다. 기본 스토리지 유형, 호스트 구성 및 네트워크 기능은 원래 호스트와 동일한 워크로드를 유지할 수 있어야 합니다.

## 네트워킹

네트워킹에 대한 다음 모범 사례를 고려해야 합니다.

## **MAC** 주소가 중복됩니다

여러 개의 배포 인스턴스가 중복 MAC 주소를 할당하도록 하려면 ONTAP Select 클러스터나 노드를 만들거나 관리하는 데 계층 2 네트워크당 하나의 배포 인스턴스를 사용해야 합니다.

#### **EMS** 메시지

ONTAP Select 2노드 클러스터에서는 스토리지 페일오버가 비활성화되었음을 나타내는 EMS 메시지를 신중하게 모니터링해야 합니다. 이러한 메시지는 중재자 서비스에 대한 연결이 끊어졌음을 나타내며 즉시 수정해야 합니다.

#### 로드 밸런싱

내부 및 외부 ONTAP Select 네트워크 모두에서 로드 밸런싱을 최적화하려면 원래 가상 포트 로드 밸런싱 정책을 기반으로 하는 경로 지정 을 사용합니다.

#### 다중 계층**-2** 네트워크

데이터 트래픽이 여러 계층 2 네트워크에 걸쳐 있고 VLAN 포트를 사용해야 하거나 여러 IPspace를 사용하는 경우 VGT를 사용해야 합니다.

물리적 스위치 구성

ESXi 호스트에 연결된 스위치 포트에서 STP를 portfast로 설정하는 것이 좋습니다. 스위치 포트에서 STP를 portfast로 설정하지 않으면 업링크 실패를 견딜 수 있는 ONTAP Select 기능에 영향을 줄 수 있습니다. LACP를 사용하는 경우 LACP 타이머를 빠름(1초)으로 설정해야 합니다. 로드 밸런싱 정책은 포트 그룹의 IP 해시, 소스 및 대상 IP 주소, LAG의 TCP/UDP 포트 및 VLAN을 기준으로 라우팅으로 설정되어야 합니다.

## **HA**

고가용성을 위한 다음 Best Practice를 고려해야 합니다.

백업 구축

클러스터 생성 후를 포함하여 배포 구성 데이터를 정기적으로 백업하는 것이 좋습니다. 중재 구성 데이터가 백업에 포함되기 때문에 2노드 클러스터에서는 이 점이 특히 중요합니다.

클러스터를 생성하거나 구축한 후에는 ONTAP Select 구축 구성 데이터를 백업해야 합니다.

## 미러링된 애그리게이트

기본 애그리게이트의 RPO 0(최신) 복사본을 제공하기 위해 미러링된 애그리게이트는 존재하지만, 기본 애그리게이트에 대해 여유 공간이 부족하지 않도록 주의해야 합니다. 운영 애그리게이트에서 공간 부족 조건은 ONTAP이 스토리지 기브백의 기준선으로 사용되는 일반 스냅샷 복사본을 삭제할 수 있습니다. 이는 클라이언트 쓰기를 수용하도록 설계된 대로 작동합니다. 하지만 페일백에서 공통 스냅샷 복사본이 없기 때문에 ONTAP Select 노드가 미러링된 애그리게이트의 전체 기본을 수행해야 합니다. 이 작업은 비공유 환경에서 상당한 시간이 걸릴 수 있습니다.

 $\bigcap$ 

최적의 스토리지 성능과 가용성을 위해 미러링된 애그리게이트에 대해 최소 20%의 여유 공간을 유지하는 것이 좋습니다. 미러링되지 않은 애그리게이트의 권장사항은 10%이지만, 파일 시스템이 증분 변경을 흡수하기 위해 추가 10%의 공간을 사용할 수 있습니다. 증분식으로 변경하면 ONTAP의 COW Snapshot 기반 아키텍처로 인해 미러링된 애그리게이트의 공간 활용률이 증가합니다. 이러한 모범 사례를 준수하지 않을 경우 성능에 부정적인 영향을 미칠 수 있습니다.

## **NIC** 집계**,** 팀 구성 및 페일오버

ONTAP Select는 2노드 클러스터를 위한 단일 10Gb 링크를 지원하지만 ONTAP Select 클러스터의 내부 및 외부 네트워크에서 NIC 애그리게이션 또는 NIC 티밍을 통해 하드웨어 이중화를 제공하는 것이 NetApp의 모범 사례입니다.

NIC에 ASIC(Application-Specific Integrated Circuit)가 여러 개 있는 경우 내부 및 외부 네트워크를 위한 NIC 팀을 통해 네트워크 구조를 구축할 때 각 ASIC에서 네트워크 포트를 하나 선택합니다.

LACP 모드는 ESX와 물리적 스위치 모두에서 활성화할 것을 권장합니다. 또한 LACP 타이머는 물리적 스위치, 포트, 포트 채널 인터페이스 및 VMNIC에서 고속(1초)으로 설정해야 합니다.

LACP와 함께 분산 vSwitch를 사용하는 경우 LAG의 포트 그룹, 소스 및 대상 IP 주소, TCP/UDP 포트 및 VLAN에서 IP 해시를 기준으로 라우팅하도록 로드 밸런싱 정책을 구성하는 것이 좋습니다.

## **2**노드 확장 **HA(MetroCluster SDS)** 모범 사례

MetroCluster SDS를 생성하기 전에 ONTAP Deploy 연결 검사기를 사용하여 두 데이터 센터 간의 네트워크 지연 시간이 허용 범위 내에 있는지 확인하십시오.

VGT(Virtual Guest Tagging) 및 2노드 클러스터를 사용할 때는 추가적인 주의가 필요합니다. 2노드 클러스터 구성에서는 노드 관리 IP 주소를 사용하여 중재자를 조기에 연결하고 ONTAP를 완전히 사용할 수 있습니다. 따라서 노드 관리 LIF(포트 e0a)에 매핑된 포트 그룹에서 외부 스위치 태깅(EST)과 가상 스위치 태깅(VST)만 지원됩니다. 또한 관리 트래픽과 데이터 트래픽이 모두 동일한 포트 그룹을 사용하는 경우 EST 및 VST만 전체 2노드 클러스터에 지원됩니다.

Copyright © 2024 NetApp, Inc. All Rights Reserved. 미국에서 인쇄됨 본 문서의 어떠한 부분도 저작권 소유자의 사전 서면 승인 없이는 어떠한 형식이나 수단(복사, 녹음, 녹화 또는 전자 검색 시스템에 저장하는 것을 비롯한 그래픽, 전자적 또는 기계적 방법)으로도 복제될 수 없습니다.

NetApp이 저작권을 가진 자료에 있는 소프트웨어에는 아래의 라이센스와 고지사항이 적용됩니다.

본 소프트웨어는 NetApp에 의해 '있는 그대로' 제공되며 상품성 및 특정 목적에의 적합성에 대한 명시적 또는 묵시적 보증을 포함하여(이에 제한되지 않음) 어떠한 보증도 하지 않습니다. NetApp은 대체품 또는 대체 서비스의 조달, 사용 불능, 데이터 손실, 이익 손실, 영업 중단을 포함하여(이에 국한되지 않음), 이 소프트웨어의 사용으로 인해 발생하는 모든 직접 및 간접 손해, 우발적 손해, 특별 손해, 징벌적 손해, 결과적 손해의 발생에 대하여 그 발생 이유, 책임론, 계약 여부, 엄격한 책임, 불법 행위(과실 또는 그렇지 않은 경우)와 관계없이 어떠한 책임도 지지 않으며, 이와 같은 손실의 발생 가능성이 통지되었다 하더라도 마찬가지입니다.

NetApp은 본 문서에 설명된 제품을 언제든지 예고 없이 변경할 권리를 보유합니다. NetApp은 NetApp의 명시적인 서면 동의를 받은 경우를 제외하고 본 문서에 설명된 제품을 사용하여 발생하는 어떠한 문제에도 책임을 지지 않습니다. 본 제품의 사용 또는 구매의 경우 NetApp에서는 어떠한 특허권, 상표권 또는 기타 지적 재산권이 적용되는 라이센스도 제공하지 않습니다.

본 설명서에 설명된 제품은 하나 이상의 미국 특허, 해외 특허 또는 출원 중인 특허로 보호됩니다.

제한적 권리 표시: 정부에 의한 사용, 복제 또는 공개에는 DFARS 252.227-7013(2014년 2월) 및 FAR 52.227- 19(2007년 12월)의 기술 데이터-비상업적 품목에 대한 권리(Rights in Technical Data -Noncommercial Items) 조항의 하위 조항 (b)(3)에 설명된 제한사항이 적용됩니다.

여기에 포함된 데이터는 상업용 제품 및/또는 상업용 서비스(FAR 2.101에 정의)에 해당하며 NetApp, Inc.의 독점 자산입니다. 본 계약에 따라 제공되는 모든 NetApp 기술 데이터 및 컴퓨터 소프트웨어는 본질적으로 상업용이며 개인 비용만으로 개발되었습니다. 미국 정부는 데이터가 제공된 미국 계약과 관련하여 해당 계약을 지원하는 데에만 데이터에 대한 전 세계적으로 비독점적이고 양도할 수 없으며 재사용이 불가능하며 취소 불가능한 라이센스를 제한적으로 가집니다. 여기에 제공된 경우를 제외하고 NetApp, Inc.의 사전 서면 승인 없이는 이 데이터를 사용, 공개, 재생산, 수정, 수행 또는 표시할 수 없습니다. 미국 국방부에 대한 정부 라이센스는 DFARS 조항 252.227-7015(b)(2014년 2월)에 명시된 권한으로 제한됩니다.

## 상표 정보

NETAPP, NETAPP 로고 및 <http://www.netapp.com/TM>에 나열된 마크는 NetApp, Inc.의 상표입니다. 기타 회사 및 제품 이름은 해당 소유자의 상표일 수 있습니다.